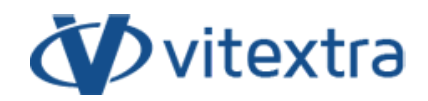

### **KNOWLEDGE BASE ARTICLE**

# Customize Employee Details Pane

# Disclaimer

For the purposes of this Disclaimer:

- **Company** (referred to as either "the Company", "We", "Us" or "Our" in this Disclaimer) refers to Vitextra SIA, LV-1009 Riga, Matise iela 61 - 25.
- **Document** refers to the Knowledgebase Article.
- **You** means the individual accessing the Document, or the company, or other legal entity on behalf of which such individual is accessing or using the Document, as applicable.
- **Website** refers to Vitextra, accessible from https://vitextra.com

#### Disclaimer

The information contained in the Document is for general information purposes only.

The Company assumes no responsibility for errors or omissions in the contents of the Document.

In no event shall the Company be liable for any special, direct, indirect, consequential, or incidental damages or any damages whatsoever, whether in an action of contract, negligence, or other torts, arising out of or in connection with the use of the contents of the Document. The Company reserves the right to make additions, deletions, or modifications to the contents in the Document at any time without prior notice.

#### Errors and Omissions Disclaimer

The information given by the Document is for general guidance on matters of interest only. Therefore, errors can occur even if the Company takes every precaution to ensure that the Document's content is current and accurate. Plus, given the changing nature of laws, rules, and regulations, there may be delays, omissions, or inaccuracies in the information contained in the Document.

The Company is not responsible for any errors or omissions, or for the results obtained from the use of this information.

#### Fair Use Disclaimer

The Company may use copyrighted material that the copyright owner has not explicitly authorized. The Company is making such material available for criticism, comment, news reporting, teaching, scholarship, or research.

The Company believes this constitutes a "fair use" of any such copyrighted material as provided for in section 107 of the United States Copyright law.

If You wish to use copyrighted material from the Document for your own purposes that go beyond fair use, You must obtain permission from the copyright owner.

#### "Use at Your Own Risk" Disclaimer

All information in the Document is provided "as is", with no guarantee of completeness, accuracy, timeliness or of the results obtained from the use of this information, and without warranty of any kind, express or implied, including, but not limited to warranties of performance, merchantability and fitness for a particular purpose.

The Company will not be liable to You or anyone else for any decision made or action taken in reliance on the information given by the Service or for any consequential, special or similar damages, even if advised of the possibility of such damages.

#### Contact Us

If you have any questions about this Disclaimer, You can contact Us by email: support@vitextra.com.

# Table of Contents

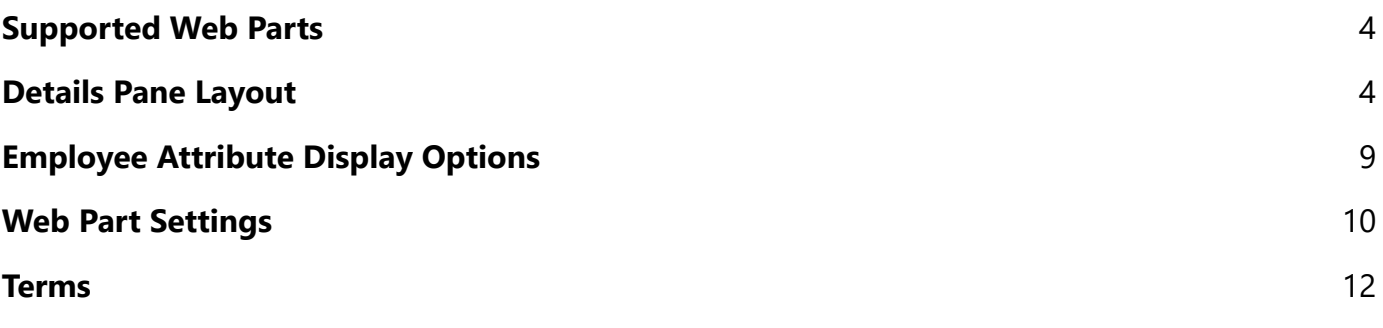

Vitextra **[Employee](https://vitextra.com/en/products/employee-directory) Directory** version [4.10.6](https://vitextra.com/en/products/employee-directory/changelog#2022-11-07) or later supports employee details pane customization. This article describes which customization options are available for the details pane.

# <span id="page-3-0"></span>Supported Web Parts

Employee Directory and Employee Directory (Azure AD) support details pane customization.

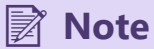

The New Employees web part does not support the details pane. Instead, it uses a native Microsoft 365 **Profile Card** that can not be customized.

## <span id="page-3-1"></span>Details Pane Layout

The employee details pane contains ten sections of information, nine of which can be changed or hidden.

The layout of the details pane can be seen in the image below:

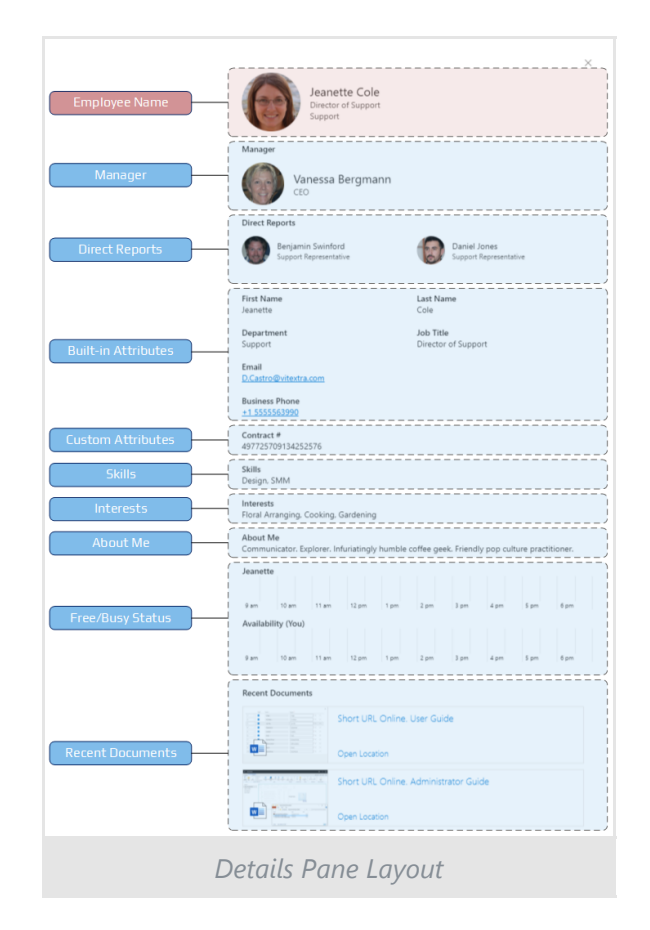

The **Employee Name** section is located at the top of the pane and contains the user profile image, display name, department, and job title. The web parts don't support modification of the Employee Name section. Also, it's impossible to remove this section from the details pane.

#### **Note**

You can not change or hide the Employee Name section from the details pane.

**Manager** and **Direct Reports** sections display information about an employee's position in the company's organizational structure. The sections don't support customization, but you can hide them.

The Employee Directory retrieves all employee profile pictures from Azure AD regardless of the selected data source.

## ⚠ **Warning**

The Manager and Direct Reports sections get information from **Microsoft Graph** regardless of the selected data source (**Azure AD** or **SharePoint User Profile**). Administrator needs to approve the required permissions so that these sections contain data.

**Built-in Attributes**. The Employee Directory supports twenty-four employee profile properties. The table below shows the attributes available for displaying employee information, including mapping them to Azure AD user object and **Search Service** schema.

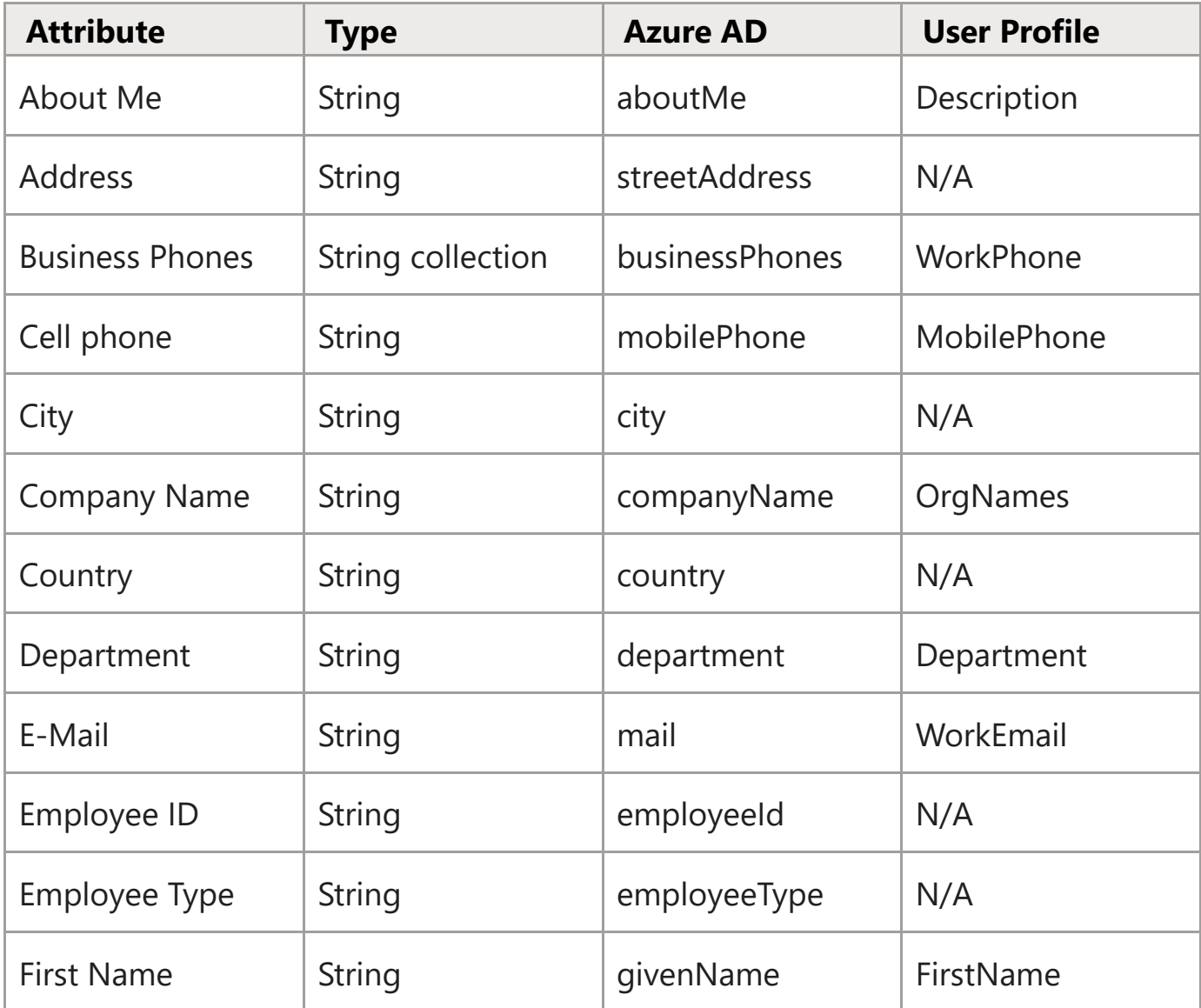

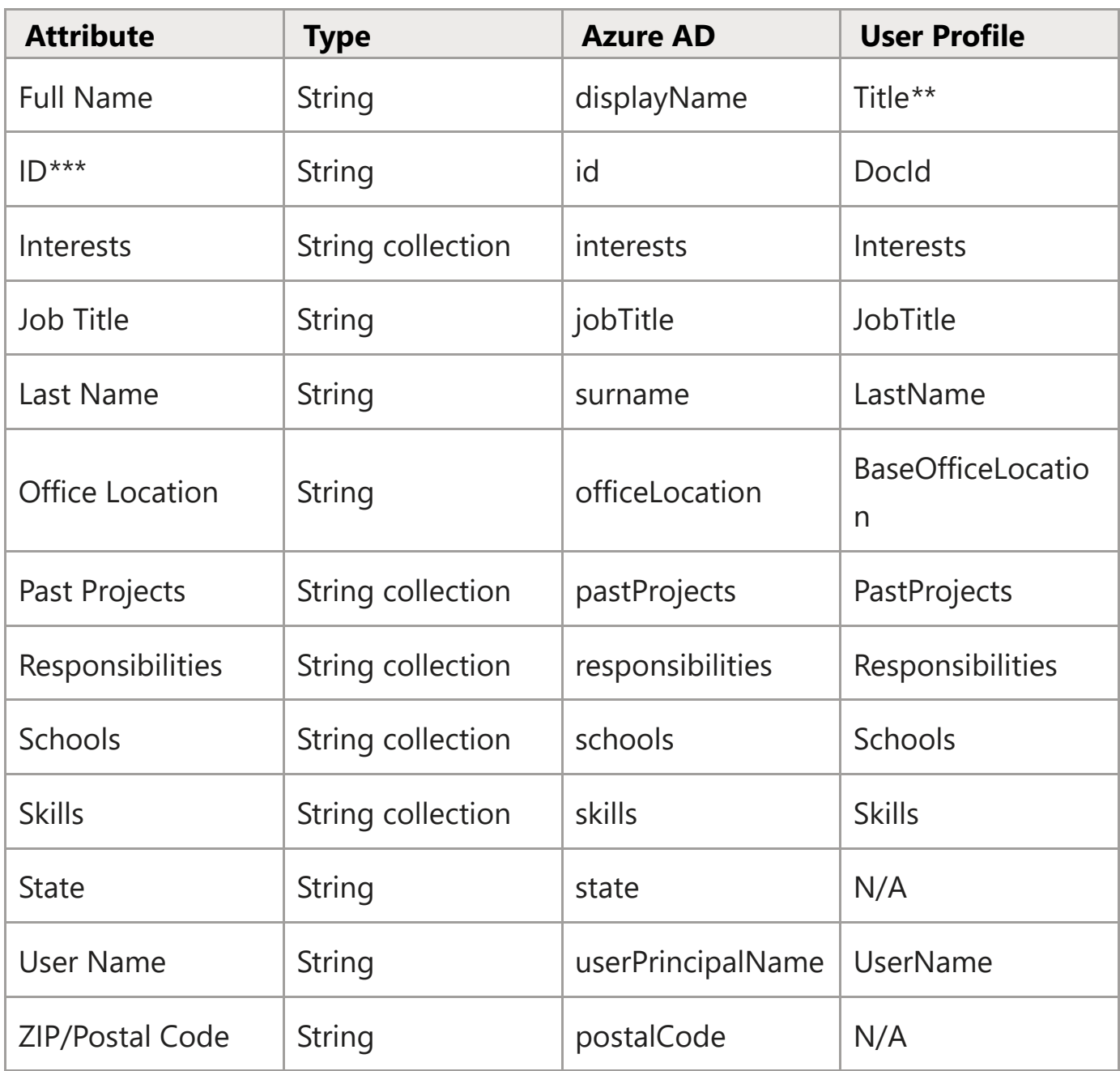

*\** **Managed Property** of SharePoint search schema.

*\*\** In case of Title property is empty the web part uses PreferredName property.

*\*\*\** Attribute can not be displayed on the details pane.

The image below shows an example of a built-in attributes section. The web part does not support changing the order in which fields are displayed.

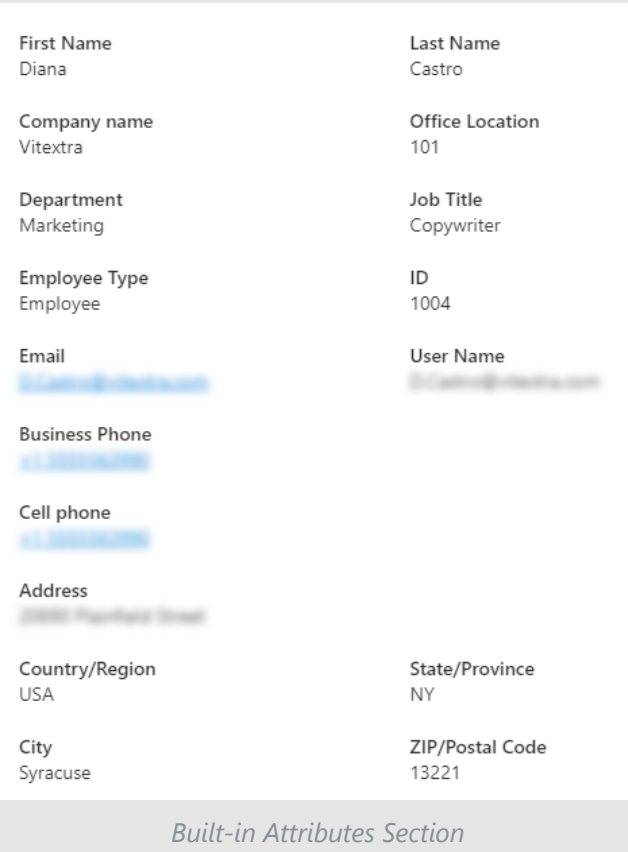

The **Custom Attributes** section contains the custom profile attributes specified in the web part settings.

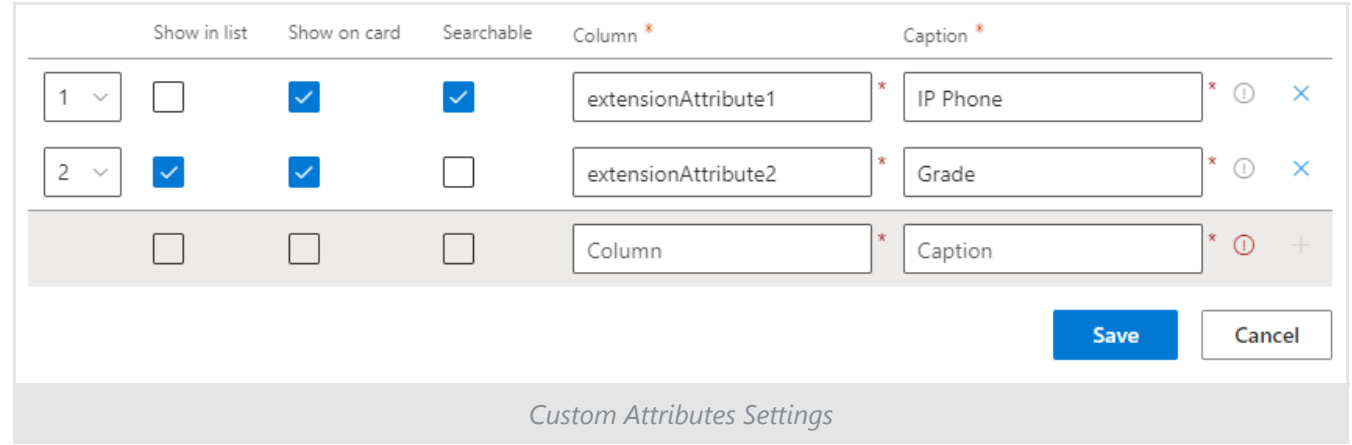

## **Tip**

The Employee Directory displays built-in and custom employee attributes only if they contain data.

**Skills**, **Interests**, and **About Me** sections display corresponding information about the employee. These three attributes are separated into specific sections since they can only be displayed on the employee details panel.

**Free/Busy Status** section displays basic free/busy information based on the employee mailbox. In addition, the upper part of the section shows information about the current authorized user's availability for scheduling meetings.

**Recent Documents** block displays the last five documents the user created or edited.

### **Note**

The Recent Documents section displays only those documents to which the currently signed-in user has rights.

# <span id="page-8-0"></span>Employee Attribute Display Options

Both built-in and custom attributes have two options for displaying information:

- Show in list. Display the attribute in the list view
- Show on card. Display the attribute on the employee details pane

### **Tip**

The Employee Directory (Azure AD) web part allows you to define searchable attributes. Such attributes may be hidden and not displayed in the list or the details panel.

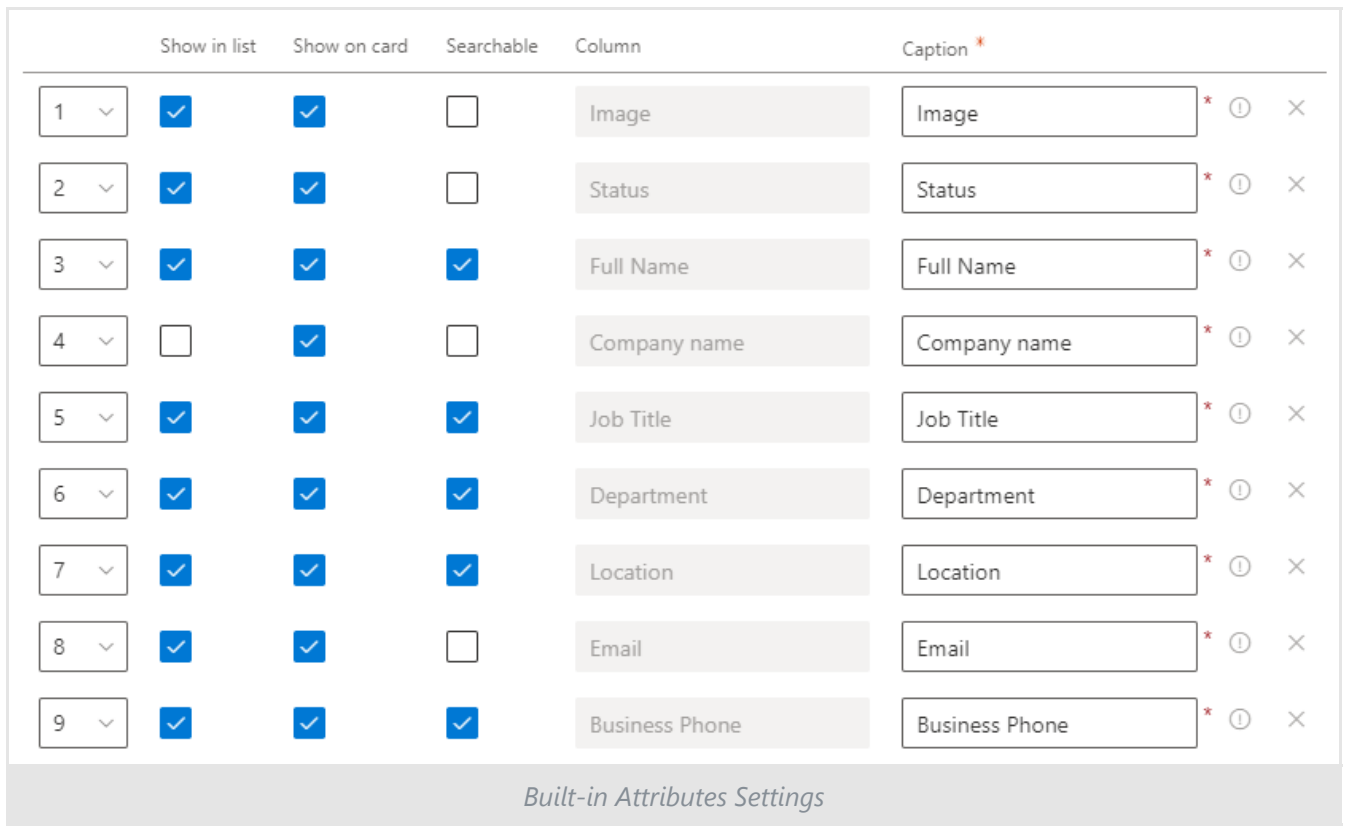

# <span id="page-9-0"></span>Web Part Settings

To configure the employee details pane:

- 1 Open the page in edit mode
- 1 Open web part settings
- 1 Scroll down the Panel property group and choose the sections you need to display

Configuration of the **Built-in Attributes** and **Custom attributes** sections is available using Columns and Custom Columns properties.

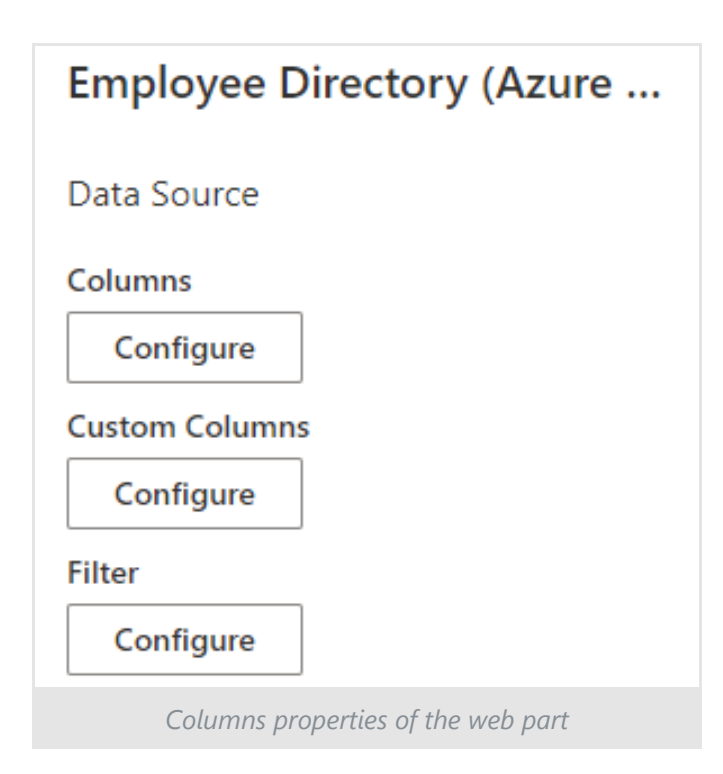

### **■ Note**

The web parts display all built-in employee attributes on the details pane by default.

## <span id="page-11-0"></span>Terms

### **Azure AD (Active Directory)**

Azure Active Directory is a cloud-based identity provider which allows employees in your organization sign in and get access to Microsoft 365 as well as many other SaaS applications.

### **Managed Property**

A Managed property in the SharePoint search schema defines what data from crawled properties are included in the search index.

Managed properties have a large number of settings to determine how the contents are shown in search results. Managed Properties may be referred to in search queries to specify which information you need to return.

### **Microsoft Graph**

REST API secured with Azure Active Directory (Azure AD) and Open Authorization (OAuth 2.0) provides a single endpoint to provide access to data and services in Microsoft 365 such as SharePoint, Outlook, OneDrive, Teams, and others.

### **Profile Card**

Profile cards in Microsoft 365 display information related to a person, such as contact details, organizational chart view, recently used documents, emails, and others.

The profile card may look different depending on the application you use. Outlook, Teams, SharePoint, OneDrive, and other Microsoft 365 services support the profile card.

### **Search Service**

SharePoint Search Service Application provides enterprise search functionality, including crawling, indexing, and searching, and allows you to find the most relevant information. The Search Service Application is available for both

## Terms

on-premises SharePoint Server deployment and SharePoint Online.

### **User Profile**

A user profile is a set of properties that describe a user.

The properties include basic information about the user, contact details, and other data. The user profile is used for such services as Delve, My Site, and others